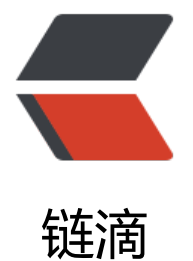

# CentOS 7 安[装 P](https://ld246.com)ython-3.7.4

作者: kiwi-Xu

- 原文链接:https://ld246.com/article/1578649184312
- 来源网站:[链滴](https://ld246.com/member/kiwi-Xu)
- 许可协议:[署名-相同方式共享 4.0 国际 \(CC BY-SA 4.0\)](https://ld246.com/article/1578649184312)

### 0.查看服务器是否安装有 gcc

#### gcc --version

[root@VM\_0\_11\_centos Python-3.7.4]# gcc --version<br>-bash: gcc: command not found<br>没有的话,安装 OCC

yum -y install gcc

[root@VM\_0\_11\_centos Python-3.7.4]# yum -y install gcc<mark>"</mark>

1.依赖准备

yum -y install zlib-devel bzip2-devel openssl-devel ncurses-devel sqlite-devel readline-devel t -devel gdbm-devel db4-devel libpcap-devel xz-devel libffi-devel

[root@VM\_0\_11\_centos local]# yum -y install zlib-devel bzip2-devel openssl-devel ncurses-devel sqlite-devel<br>readline-devel tk-devel gdbm-devel db4-devel libpcap-devel xz-devel libffi-devel

2.进入 usr/local 目录

cd /usr/local

3.下载安装包

wget https://www.python.org/ftp/python/3.7.4/Python-3.7.4.tgz

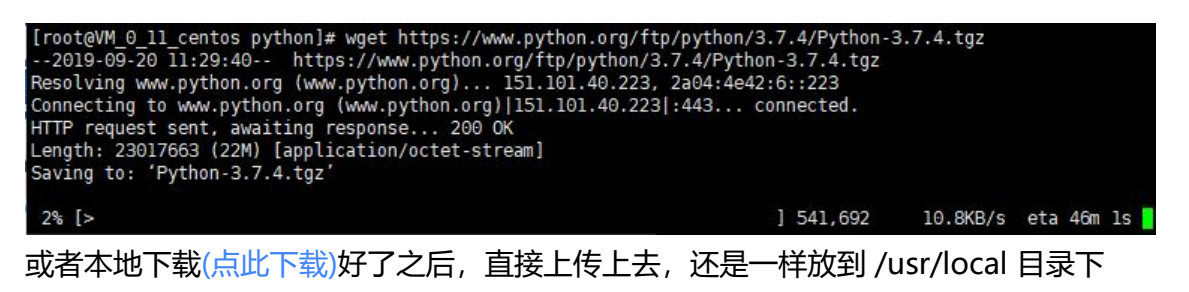

4.解压 tgz 包

tar -zxvf Pyt[hon-3.7.4.t](https://www.python.org/ftp/python/3.7.4/Python-3.7.4.tgz)gz

这样会自动生成一个 Python-3.7.4 的文件夹

5.进入解压后生成的文件夹

cd Python-3.7.4

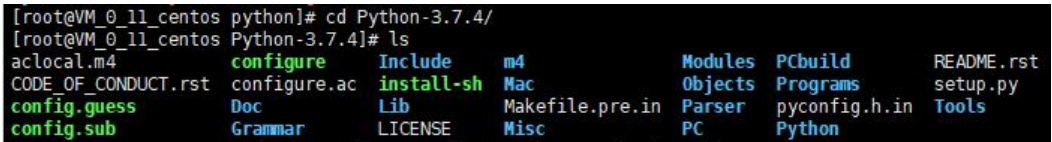

6.输入

./configure

7.如果没有问题,再输入

#### make && make install

## [root@VM\_0\_11\_centos Python-3.7.4]# make && make install<br>出现以下日志为编译成功

Looking in links: /tmp/tmpqm\_6io4n<br>Collecting setuptools<br>Collecting pip<br>Installing collected packages: setuptools, pip<br>Successfully installed pip-19.0.3 setuptools-40.8.0

8.测试 pyton 安装情况

依次输入

python3

print("hello world!")

exit()

[root@VM\_0\_11\_centos local]# python3<br>Python 3.7.4 (default, Sep 20 2019, 12:36:39)<br>[GCC 4.8.5 20150623 (Red Hat 4.8.5-39)] on linux<br>Type "help", "copyright", "credits" or "license" for more information.<br>>>> print("hellow w

完成!